## (cmd)How to view images available

Friday, July 28, 2017 12:02 PM

## Make sure you have your RC file:

## [How to Obtain the API access file \('RC'\)](onenote:#How%20to%20Obtain%20the%20API%20access%20file%20()

Make sure you have the python clients installed:

[\(cmd\)Installing python client](onenote:#(cmd)Installing%20python%20client§ion-id={E76323CA-F5F7-2C4F-B696-F5372CB1D1DA}&page-id={F8C2063D-0010-2147-B634-188849F81ED8}&end&base-path=https://gtvault-my.sharepoint.com/personal/mdanielson3_gatech_edu/Documents/Mark%20@%20Sites%20-%20Georgia%20Institute%20of%20Technology/COE/Cloud%20Articles-Howtos.one)

openstack image list

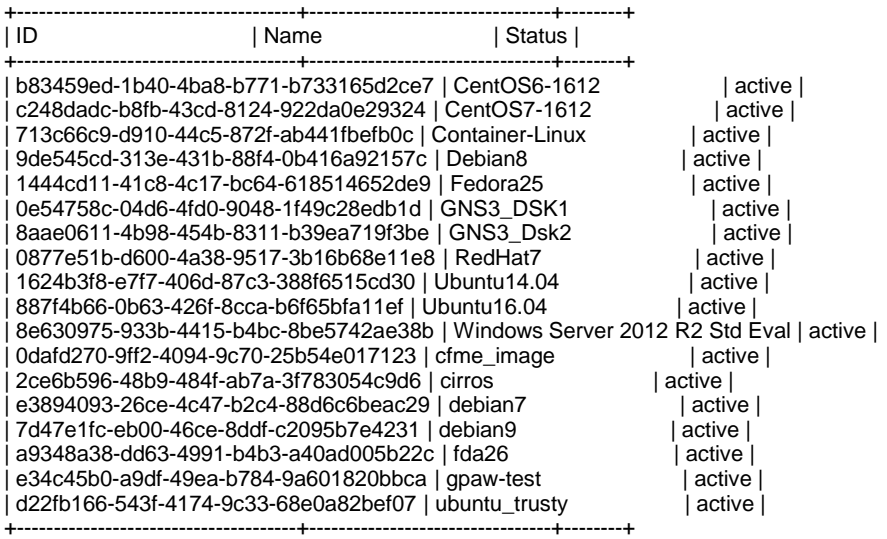

ID: (internal identification for openstack (not necessary for our purposes).

Name: How we will use these images.

Status: (only important if its not active)

So how do we not get information we don't need?

openstack image list -c Name -c Status

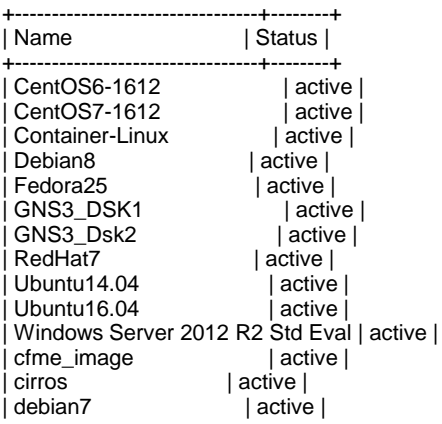

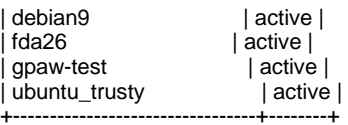

openstack image show RedHat7

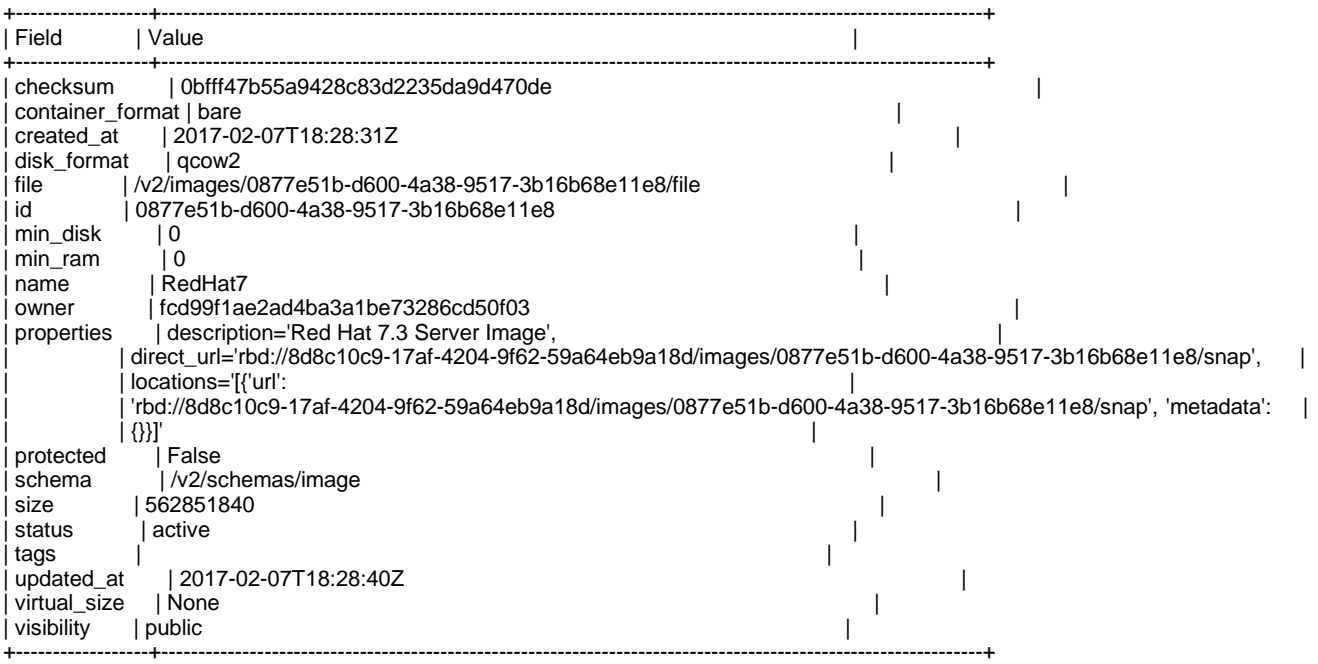

Ok, some of the import information here is size, name so..

openstack image show RedHat7 -c name -c size

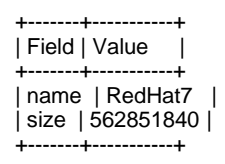

(size in bytes)

So the '-c <name>' in the context of listing objects you get specific columns

When you use the '-c' switch in the context of 'showing' details of a specific image you get the field and its value